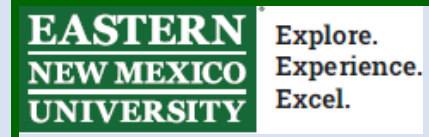

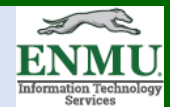

## **Chromebook and Android ENMU Student Remote Lab Tutorial**

(Can be used by Faculty and Staff as well)

For the Windows version of this tutorial, visit this [Link](https://my.enmu.edu/c/document_library/get_file?uuid=17d29bea-238d-4d61-9451-bf90f268c0e6&groupId=3934734)

## **Steps needed before doing the ENMU VPN Client Installation Tutorial:**

## **If you don't already have DUO MFA setup, follow the below tutorial first:**

**[Duo MFA Setup Tutorial](https://my.enmu.edu/c/document_library/get_file?uuid=07a84a7e-3d16-4bd9-be72-17da671d1d26&groupId=3934734)**

**To download the latest version of the VPN Client, please go to:**

**[https://itsweb.enmu.edu](https://itsweb.enmu.edu/)**

**If you have questions regarding the VPN Client please contact:**

**[Help.Desk@enmu.edu](mailto:Help.Desk@enmu.edu)**

## **ENMU VPN Client Installation Tutorial**

• Download or update to the latest version of the *Capsule VPN* client by visiting [https://itsweb.enmu.edu](https://itsweb.enmu.edu/) and left-clicking or tapping on the link for your Computer's version, as seen here: Checkpoint VPN Clients

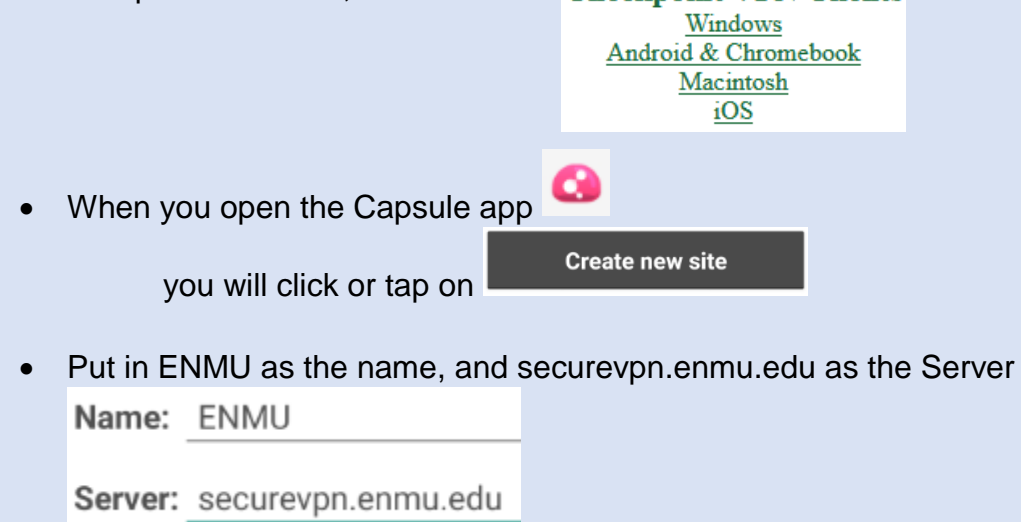

• Now click or tap

• After spinning for a little bit saying 'Retrieving Credentials' it will ask:

**Create** 

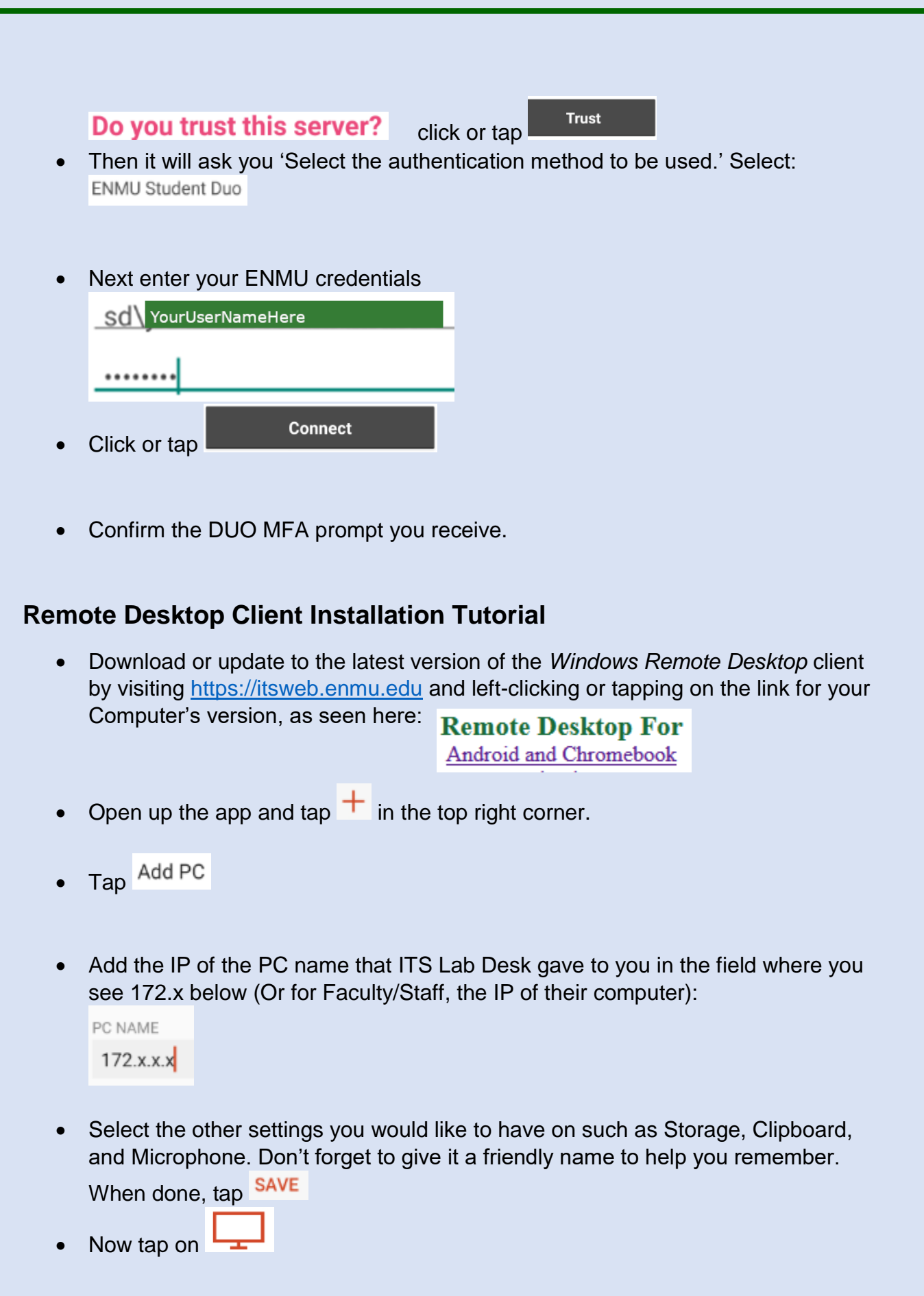

- Verify the resources you want to use then tap **CONNECT** 
	-

• Enter your ENMU Credentials:

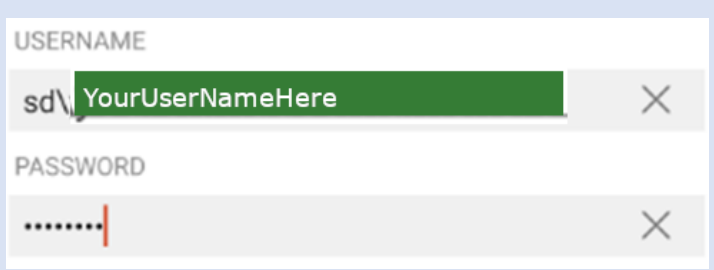

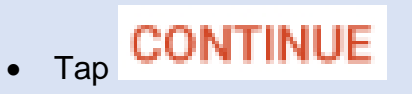

Congratulations, you should now be fully remoted in to the Lab machine!

To see additional tutorials, or download this tutorial, visit

[ENMU ITS Weekly Tech Tips](https://my.enmu.edu/web/its-technical-trainer/weeklytechtips)

If you need any assistance or have questions, please contact the Lab Desk via Teams by clicking [Here](https://teams.microsoft.com/l/chat/0/0?users=help.desk@enmu.edu) via phone at: **575-562-2277** via email at: **[Lab.Desk@enmu.edu](mailto:Lab.Desk@enmu.edu)**

–ENMU Portales ITS Technical Trainer